# **AMXS: AeroMagnetic Expert System**

**Tadashi Nakatsuka and Shigeo Okuma** (Research Institute of Geology and Geoinformation, GSJ, AIST)

### 目 次

1.は じ め に 2.AMXS システムの概要と動作環境 3.AMXS システム構築手順 4.AMSS3ソフトウェアに対する望ましい更新 5.AMXS の GUI 動作画面とその構成 6.この資料に収容されているファイル 参 考 文 献

## 1.は じ め に

 我々は,永年にわたって空中磁気探査の研究に従事し,その中でデータ処理・解析の各種プログラムを開 発してきた. それらは,すでに概要を学会誌や学術講演会で発表済み [Nakatsuka, 1995; Nakatsuka and Okuma, 2006a, 2006b, 2009a, 2011, 2014a; Nakatsuka *et al.*, 2009b; Okuma *et al.*, 2009c, 2014b; ほか] である が,それらのソースプログラムを地調研究資料集において公開している.

最近,従前の空中磁気探査のデータ処理解析に関する統一化したプログラム体系 [Nakatsuka, 2009d, 2009e] に対する増補全面改訂版として,地調研究資料集 no.648 "AMSS3: Software system for Aeromagnetic data processing, Grid data manipulation, and Reduction and quantitative interpretation of magnetic anomaly data (3)" [Nakatsuka and Okuma, 2018] を公開した. その中には、磁化構造の 3Dイメージ ング解析をはじめとする高度解析処理のプログラム群を新たに収録している.

 この空中磁気探査のデータ処理解析のソフトウェア体系は,やや単純な機能を有する個別のプログラムを多 数集めたプログラム集の形式になっている. そのため,何らかの課題・目的に対する実際の処理プロセスは, 一連のプログラム実行処理が必要になるであろう. 個別のプログラムの実使用にあたっては,処理対象データ のファイル名をはじめとする処理のパラメータ値を会話形式で入力する. その入力処理は,CUI (character user interface) を利用したものとなっており,場合によってはユーザにとって煩雑なものであるかもしれない. そ こで,AMSS3 システム全体にわたる全ての処理解析の実行を,Web(HTML) インターフェイスによる GUI (graphic user interface) 環境で動作させる処理体系の開発を行った. そのシステムを,AMXS (AeroMagnetic Expert System) と名づけている. この名前は,人工知能を用いた意思決定支援システムを意味するのではな く,空中磁気探査の専門家がデータ処理解析を行う上での援助として,数多くのツールの中から必要なものを 選んで実施することを便利に行える仕組を用意するものである. システム内には数多くの各種ツールが存在 するので,空中磁気関係者以外にとっても利用価値があるであろう.

ここでは, AMXS システムの概要と動作環境について述べたのち, この資料集に含まれるソースコード類を 利用して AMXSシステムを構築する手順, AMXSシステムの動作画面例とそこでの操作の上で参考となる事 項について記し,この資料に含まれるソースコードファイル全体のツリー構造を示す.

#### 2.**AMXS** システムの概要と動作環境

AeroMagnetic Expert System (AMXS) は,空中磁気探査の計測データからそのデータの品質管理・解析処 理・磁気異常ソースの解析・解釈に至るデータ処理の体系として開発した「空中磁気探査ソフトウェアシステム AMSS」の利用を, GUI (graphic user interface) の環境で便利に利用できる仕組である. 基本的に,GUI とし て,Web (HTML) インターフェイスを用い, HTML と Javascript を用いて構成した操作画面から, Perl言語に よる CGIスクリプトを介して,AMSS の実行プログラムを呼出す形になっている.

 なお,ここで開発しているAMXSの動作環境では,システム自体が閉鎖系のネットワークにのみ接続されるこ とを想定しており,データの保全・保護の観点でのセキュリティ対策は行っておらず,極めて脆弱なシステムで ある. 従って,そのようなセキュリティ対策が必要な場合は,慎重な再検討が必要であろう.

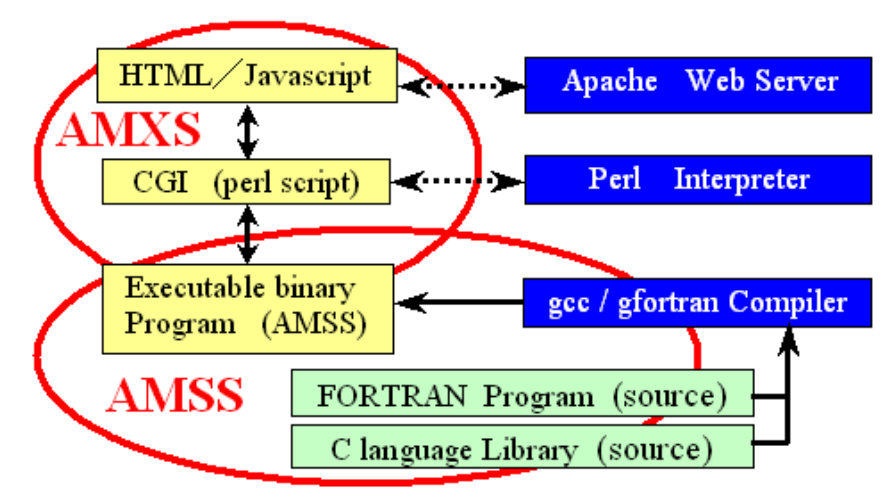

Fig.1 AMSS-AMXS system service environment

 その体系の概略は,Fig.1 のようになっている. この図の AMSS で示された下半分は,データ処理の実行プ ログラム自体であり AMSS3 システム体系をそのまま用いる. 図の上半分が,本資料集が対象とする AMXS が担う機能部分であり,当然のこととして,Webブラウザを介して利用者とのインターフェイスが存在する. より 正確には,CGI部分の一部に C言語ソースで書いた小さなユーティリティが実行プログラムとして存在し, HTML部分の一部にPNG形式の画像ファイルがあるが,その詳細は後述のツリー構造ファイル一覧を参照さ れたい.

 なお,AMSS3 システムに含まれるプログラム群は,subprogramライブラリ 'libgm' と各種ユーティリティ 'utils' を除いて,'DPAM'・ 'GDMP'・'ANAM'・'ANAMX' の4群に区分され,それらの個別機能概要は,表1・表2・表 3・表4 に示すとおりである.

 この HTML-CGI系 が機能するためには, WebサーバとCGIスクリプトのインタープリタが必要となる. 我々 の選択では,Linux OS を採用し,Apache Web サーバと Perl言語のCGI を用いている. それらのサービスソフ トウェアは,いずれもよく知られたオープンソースのフリーソフトであり,それぞれ GNU public licence と Apache license のもとに広く配布されている.

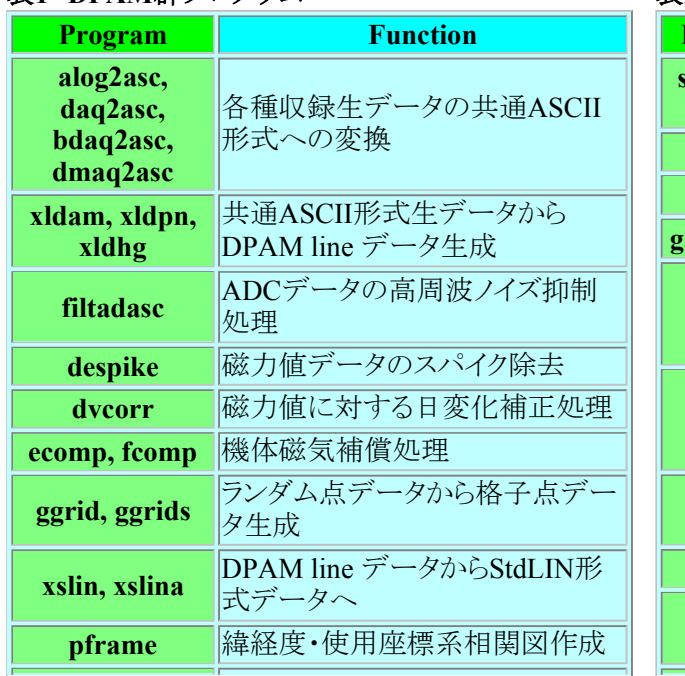

#### 表**1 DPAM**群プログラム

表**2 GDMP**群プログラム

| Program                      | <b>Function</b>                                        |
|------------------------------|--------------------------------------------------------|
| sel, seldb,<br>seldb2        | 既存格子点データから指定範囲の格<br>子点データを切り出し                         |
| gtopo                        | 地形高度の格子点データを生成                                         |
| adjlv                        | 格子点データ値のDCレベルを調整                                       |
| gadd, gsub                   | 2つの格子点データの加算・減算処理                                      |
| gtrim                        | 参照データの格子点データ値が未定<br>義の範囲について 対象ファイルの格<br>子点データを未定義値に置換 |
| govlay,<br>gojoin,<br>gmerge | 複数の格子点データを結合した格子<br>点データを生成                            |
| txproj                       | 格子点データを別の展開図法上のデ<br>ータに変換                              |
| altchg                       | 格子点データの高度情報を置換                                         |
| gtrf                         | IGRF残差磁力値格子点データに対し<br>てIGRFモデルを変更                      |
|                              |                                                        |

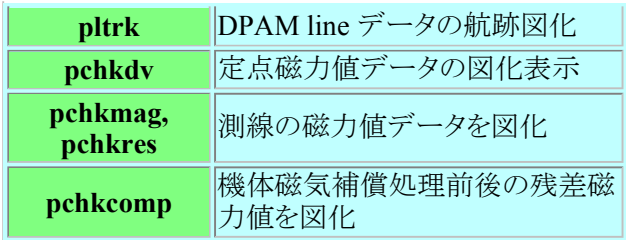

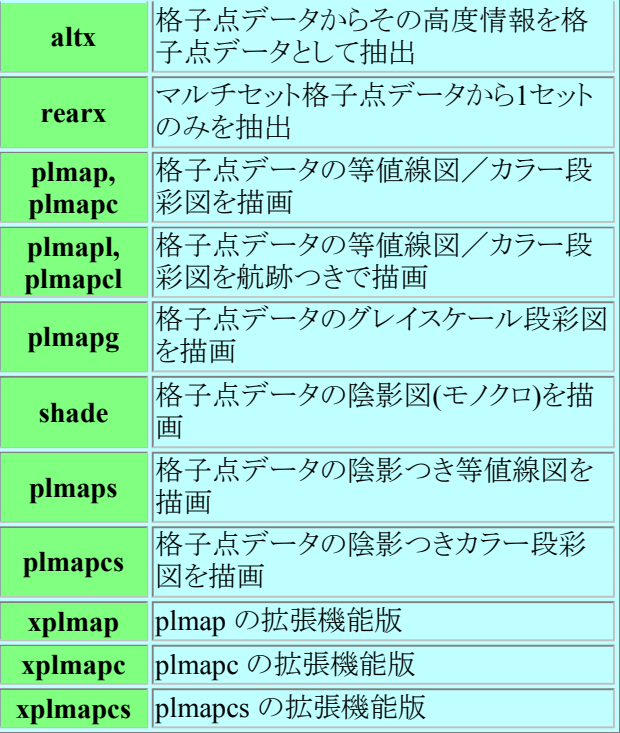

# 表**3 ANAM**群プログラム

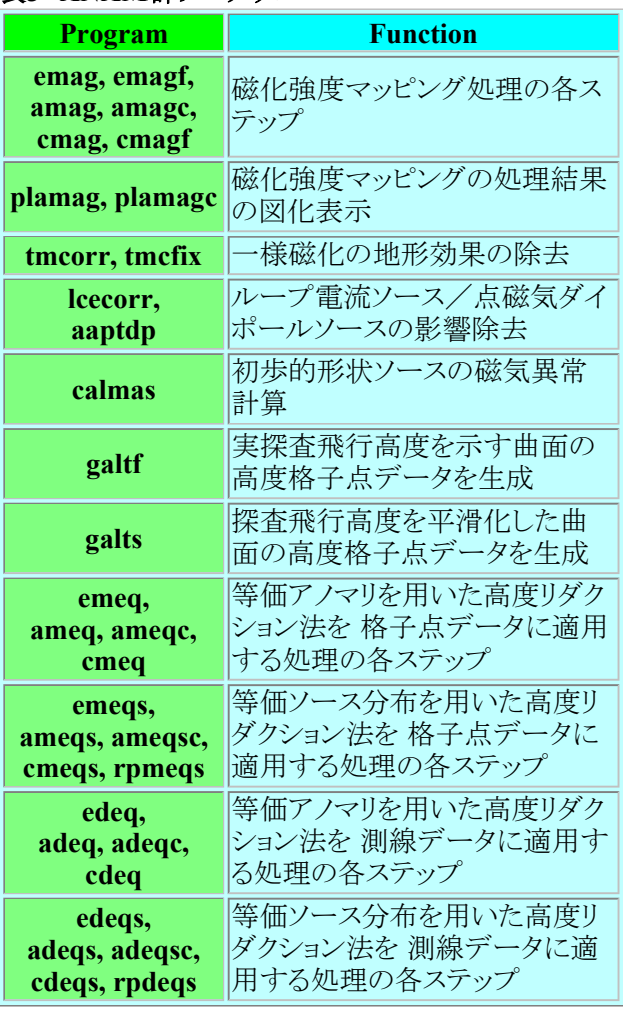

# 表**4 ANAMX**群プログラム

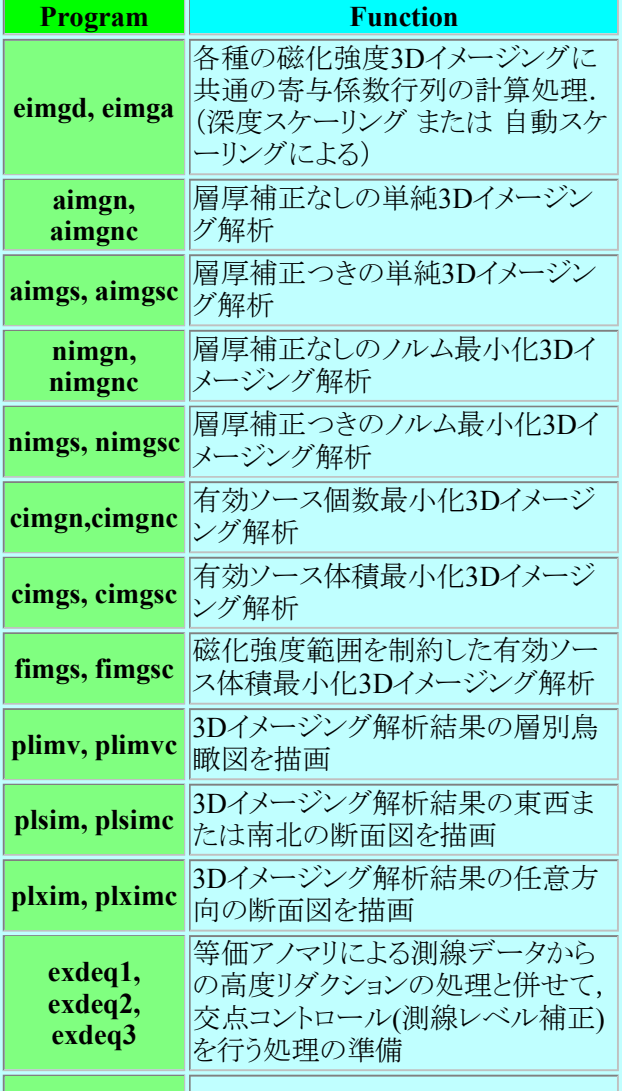

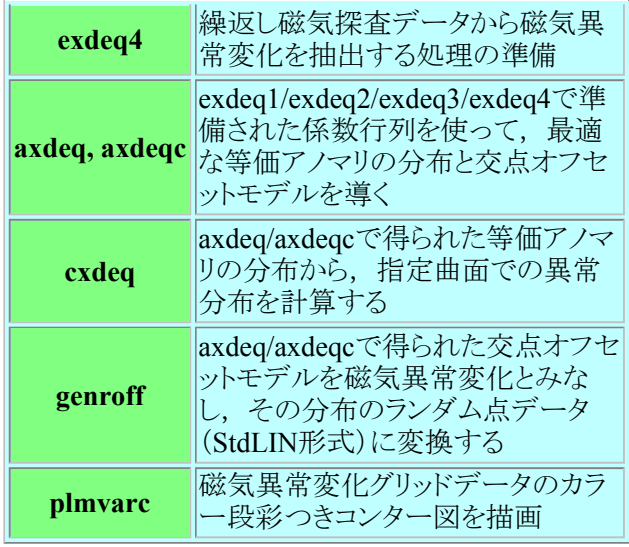

#### 3.**AMXS** システム構築手順

 ここでは,AMXSシステムの全体を構築する手順を,我々が実際に行っている方法を例として示す. 現実に は,ユーザそれぞれの構築法が可能であるが,そのバリエーションについては言及しない. このシステムの構 築には,

(1) AMSS3 実行バイナリの生成 および 参照データとマニュアルの設置,

(2) AMXS の HTML文書類 と CGIスクリプトの設置 および CGIユーティティの実行バイナリ生成,

(3) AMXS 実行環境(Webサービス)設定

が必要となる.

#### **3.1 AMSS3** 実行バイナリの生成 および 参照データとマニュアルの設置

我々は Linux OS のインストールされた PC の ディレクトリ /home/SHARE に, AMSS3 のプログラム群を置くよ うにしており,その配置を,地調研究資料集 no.648 (Nakatsuka and Okuma, 2018) に収容されているファイル の構造との対比で示すと、ワイルドカード表記も用いて、以下のようになる.

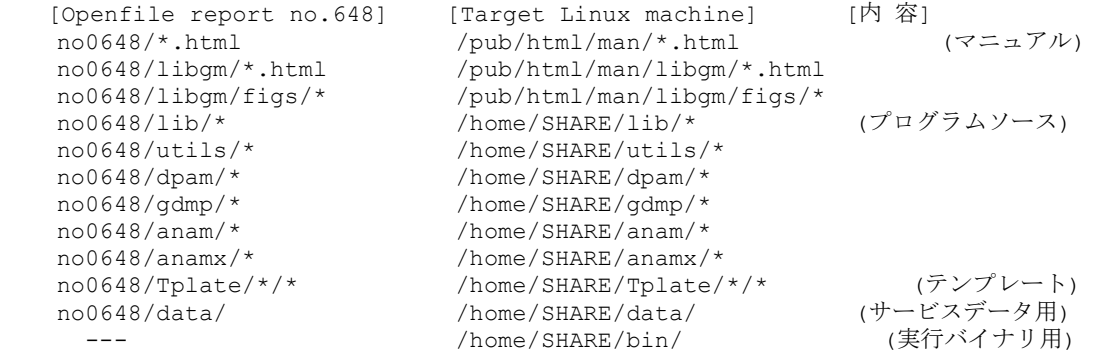

 ここに,/home/SHARE/bin は,コンパイル後の実行バイナリを置くディレクトリであり,上記の配置の後に,下 記のコマンド実行 (csh環境) の操作を行うと,その実行バイナリを生成できる.

 cd /home/SHARE alias fort gfortran chmod +x \*/@mkall cd lib ./@mkall cd ../utils ./@mkall cd ../dpam ./@mkall cd ../gdmp ./@mkall cd ../anam

 ./@mkall cd ../anamx ./@mkall

なお,/home/SHARE/data/に収容すべきサービスデータについては、地調研究資料集 no.648 (Nakatsuka and Okuma, 2018) に記載の対応を行う必要があり,用意されていない日本周辺以外等のデータについて、適 合する書式・ファイル命名規則のデータをユーザが追加することもできる.

#### **3.2 AMXS** の **HTML**文書類 と **CGI**スクリプトの設置 および **CGI**ユーティティの実行バイナリ生成

この報告書に含まれる HTML文書・画像ファイル類・CGIスクリプト ほか のファイルは、以下のように配置す る.

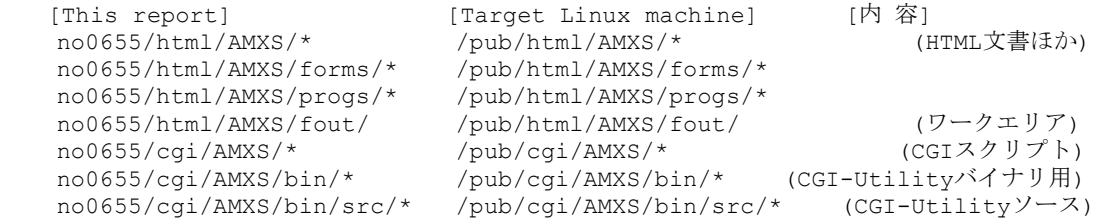

CGIが呼出す小さなユーティリティの実行バイナリは,ソースの置かれるサブディレクト

リ /pub/cgi/AMXS/bin/src にあるシェルスクリプト @mkall を実行することにより,その親ディレクト リ /pub/cgi/AMXS/bin に生成するが,その処理の前に 'zlib' と 'libpng' の両ライブラリが実装されている 必要がある.

## **3.3 AMXS** 実行環境(**Web**サービス)設定

 上記の HTML文書とCGIスクリプト の配置は,それらファイルへの実アクセスを行う Webサーバ(Apache)に 指示しておく必要があり,その設定ファイル /etc/httpd/conf/httpd.conf に対して,

 DocumentRoot "/pub/html" ScriptAlias /cgi/ "/pub/cgi/"

が有効となるように,また それらディレクトリに対する各種設定が Webサービス内容に適した内容となるように 記述の追加または修正を行う.

 配置した HTML文書とCGIスクリプトは,ユーザ apache [Webサーバ] が読み取ることを許容するように アク セス制限の設定を行う必要がある. また,実行バイナリ および CGIスクリプト(ファイル拡張子が.cgi) は,ユー ザ apache [Webサーバ] が それを実行できるように設定する必要がある. 一般に プログラムのコンパイル処理 で出力される実行バイナリはその設定が済んでいるが,コードを配置しただけの CGIスクリプトに対しては, "chmod +x \*.cgi" のコマンド実行によって その設定を行う.

AMXS 実行時に使用するデータは,/pub/AMXS/ を親ディレクトリとする単一階層のサブディレクトリを置いて その中に収容する. この親ディレクトリは,ユーザ apache [Webサーバ] が そこにファイル・ディレクトリの作成・ 読み書き・削除が行えるように設定しておく必要がある.

 同様に,ディレクトリ /pub/html/AMXS/fout/ も, AMXS の実行時に Webサーバが 内部的なワークエリアと して用いるので,ユーザ apache [Webサーバ] が そこにファイルの作成・読み書き・削除を行えるように設定し ておく.

## 4.**AMSS3**ソフトウェアに対する望ましい更新

AMSS3 ソフトウェア については,その公開からそれほど長い期間を経ていないが,若干の「望ましい更新」 が認められている. その内容は,各プログラムの目的動作の不良を意味するものではなく,Logファイルへの 出力の間違いや不足の類であるが,一部プログラムのAMXS配下での動作で 表示のリアルタイム性がそがれ る状況が 判明している. この点は,長い処理時間を要すると見られる 共役勾配法によるループ処理のプログ ラムにおいて,AMXS 配下でのリアルタイム表示が停滞し,処理の進行状況の正しい把握が行えないことを意 味する.

この「望ましい更新」の内容は,本報告書の AMSS3patch ディレクトリ内に, 4つのパッチファイルと, 4つの簡

略メモのテキストファイル として収容してある. パッチファイルは,ソースプログラムのディレクトリ毎のファイルと なっており,ソースファイルの数では,合計 35ファイルとなっている.

 これらのパッチの適用に当たっては,先ず /home/SHARE/配下に ORG なるディレクトリを作成して, lib, utils, dpam, gdmp, anam, anamx, Tplate の各ディレクトリのオリジナルコピーを ORGディレクトリ の下の 同名のサブディレクトリとして作成する. その後,各パッチファイルに対して,

patch -p0 < *(patch filename)*

を実行すればよい.

## 5.**AMXS** の **GUI** 動作画面とその構成

#### **5.1 AMXS** の初期画面

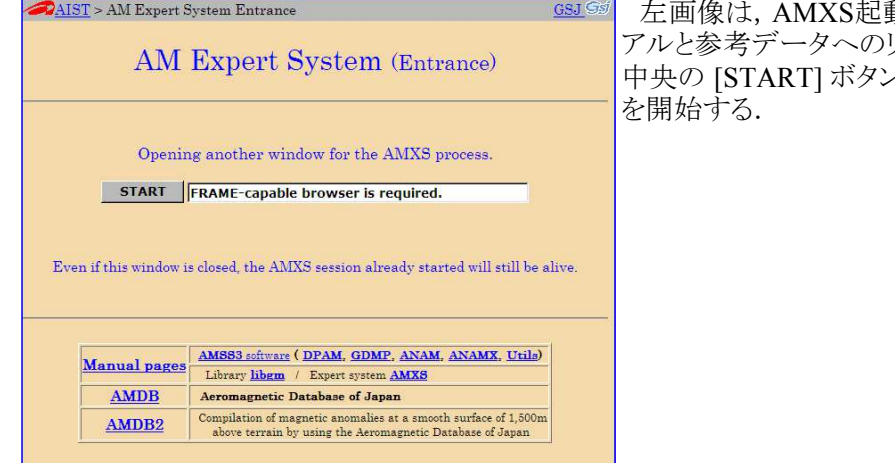

動時の初期画面であり、各種マニュ リンクが下段に掲げられているが, /のクリックによってシステムの動作

#### **5.2 AMXS** の動作環境設定 と 実行プログラム選択

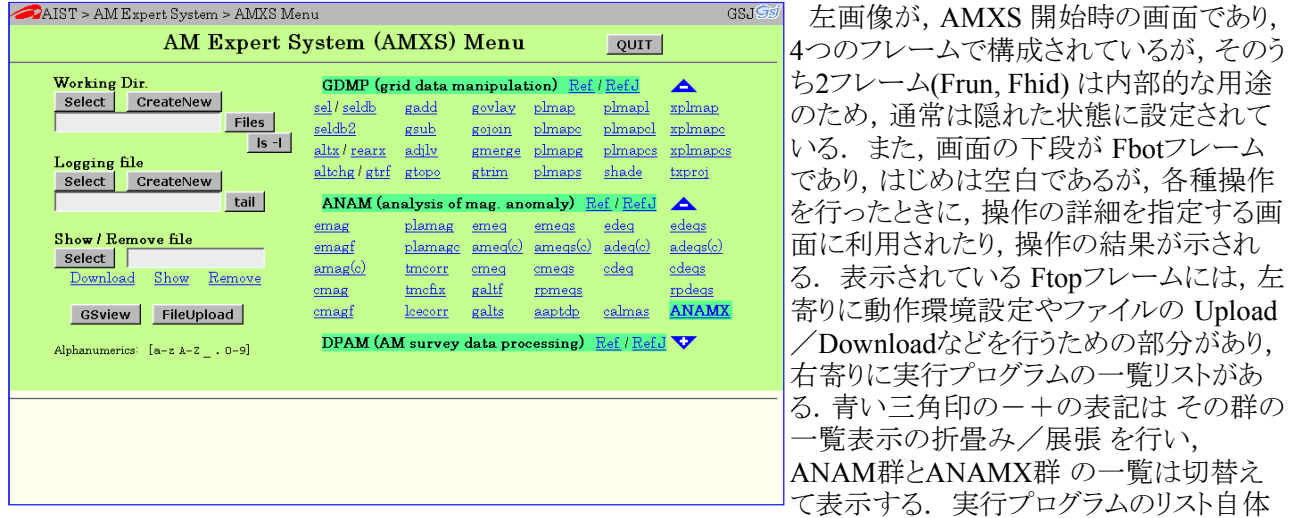

が,各プログラム起動のためのリンクとなっており,そこをクリックすれば,個別プログラム実行のためのパラメー タ設定画面に移行する.

 一連の作業を行うプロジェクトに対して動作ディレクトリを設定するのを基本に考えており,動作環境の設定と して その WorkingDirectory とプログラムの実行内容を記録する ログファイルの設定を行う. また,設定した動 作ディレクトリへのファイルのUploadや,結果ファイルの表示,図化ファイル(PostScriptファイル)のグラフィック 表示(GSviewによる) などを行うことができる.

 図中の各ボタンについて,[Select], [CreateNew] は 文字どおり,ディレクトリ・ファイルの選択・新規作成を行 い,[Files] はファイル名一覧表示, [ls -l] は Unixコマンド "ls -l" 相当の表示出力 を行い,[tail] はログファイ ルの末尾10行ほどを表示する. "Download", "Show", "Remove" の下線つき青色文字は,その上のファイル 名欄に指定したファイルに対して,ダウンロード・テキスト表示・削除の処理を行う. また,[GSview]ボタンは,

図化ファイル(PostScriptファイル)の一覧からファイルを選択して GSview ソフトウェアによる画面表示を行うも のであり, [FileUpload]ボタンは,アクセス元のPCから処理に用いるファイルを Uploadするために用いる.

## **5.3** 個別プログラムの実行パラメータ設定

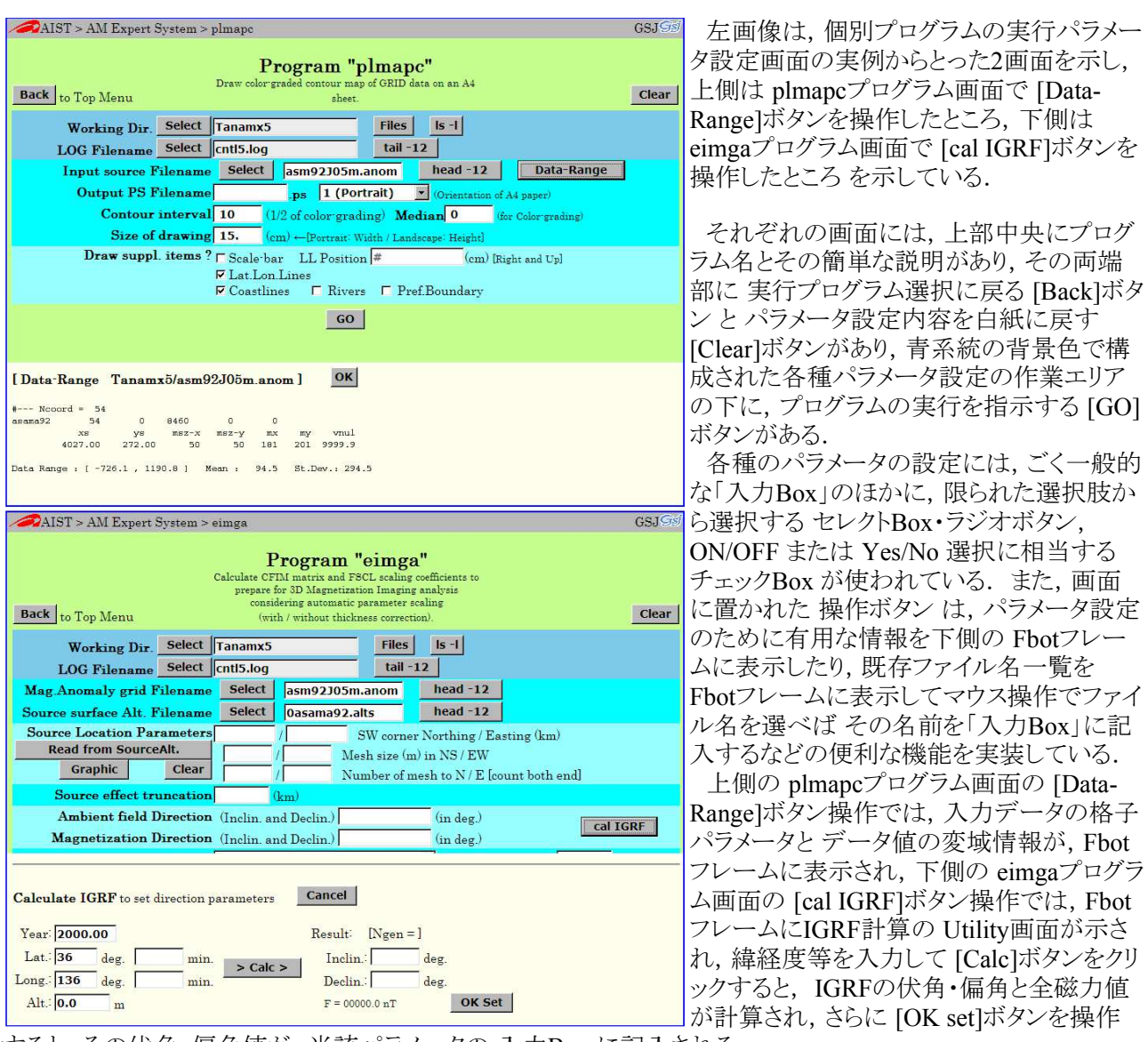

すると,その伏角・偏角値が,当該パラメータの 入力Box に記入される.

 なお,[Select], [Files],[ls -l],[tail -*n*], [head -*n*] などのボタンの機能は,実行プログラム選択画面と同様であ る.

## **5.4** 実行パラメータ設定支援の各種ユーティリティ

前節に大略を示したように、個別プログラムの実行パラメータ設定の画面には、パラメータ設定を支援するた めの多様な仕組を用意している. そのうち,簡単な内容のものについてはさらに言及の必要はないであろう が, AMXS システムとして特有の機能と思われるものが いくつか存在する. 前節の例に示された [Data-Range]ボタンの機能 と [cal IGRF]ボタンの機能 についてはすでに述べたが,それらの機能は,それぞれ 17 プログラム と 13プログラム に実装されている. 以下では,それ以外の項目について記す.

AMXS システムでは,物理量の2次元分布を格子点データとして扱うことが多く,その既存のデータに対し て,範囲を示すパラメータを扱う局面が多くある. その範囲を指定する際に,データ自体のカラー表現図など をグラフィック画面に表示した状態でマウス動作で範囲を指定できるように考慮した Utilityを開発し, 14 の programに [Graphic]ボタンから起動できる仕組みを用意した. この Utilityは、格子点データの陰影つきカラ ー段彩図で範囲指定するものと,測線位置データのモノクロ航跡図上で範囲指定するものがあり,両者とも同 名の [Graphic]ボタンから起動する.

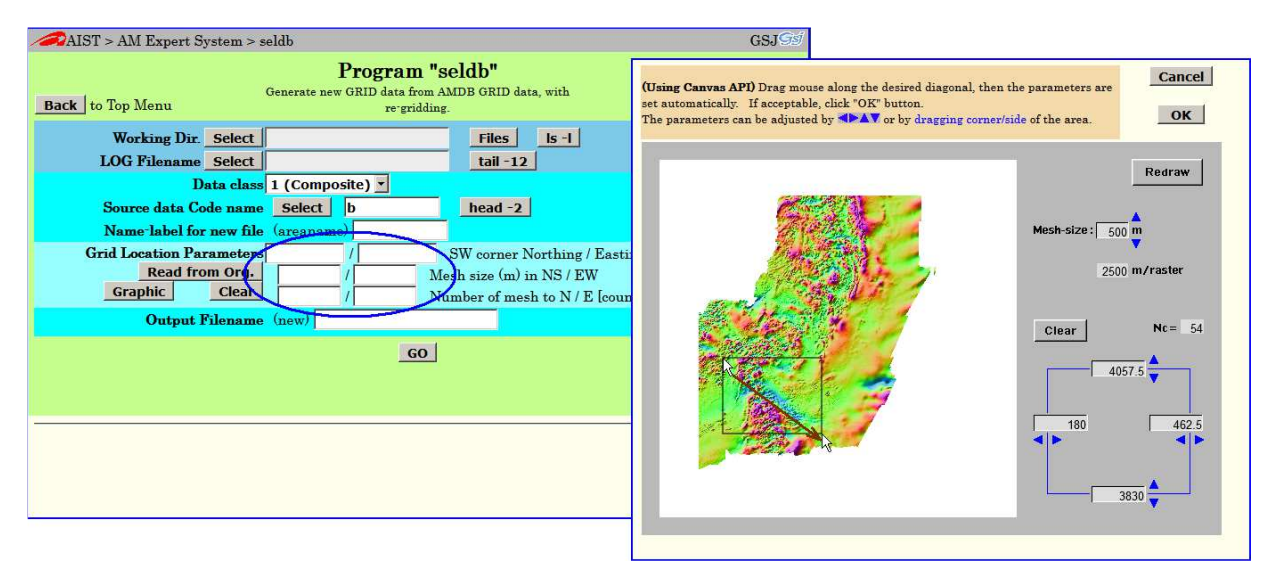

 上の画像は,その画面例を示しており,既存データベースの磁力データから,ターゲット領域のデータを切り 出すものである. 入力データファイルの設定ののち,[Graphic]ボタンをクリックすると,右側に示している子画 面が現われ, その上でのマウス操作で範囲の選択・調整が行える. 子画面の [OK]ボタンをクリックすると, そ の時点の範囲設定情報が 親画面(図中の青楕円部)に転送され,子画面は閉じられる.

 上の画像(親画面)には,"Read from Org." の表示のボタンがある. このボタンは,入力データ自体の範囲 情報をそのまま取り込むもので,もとの範囲情報に対して正確な相対関係で指定したい場合などに,取り込ん だ後に手修正する形で用いる. このような [Read from ~]形式のボタンが,合わせて 9プログラムに実装され ている.

 ほかに,図法展開座標系番号指定の参考として,その一覧図(画像)を表示する機能([Proj. Inf.]ボタン)が, 9個のプログラムに, IGRF の世代番号指定の参考となるその制定の歴史を示す簡略図解の画像を表示する 機能([IGRF Inf.]ボタン)が,4プログラムに 実装されている.

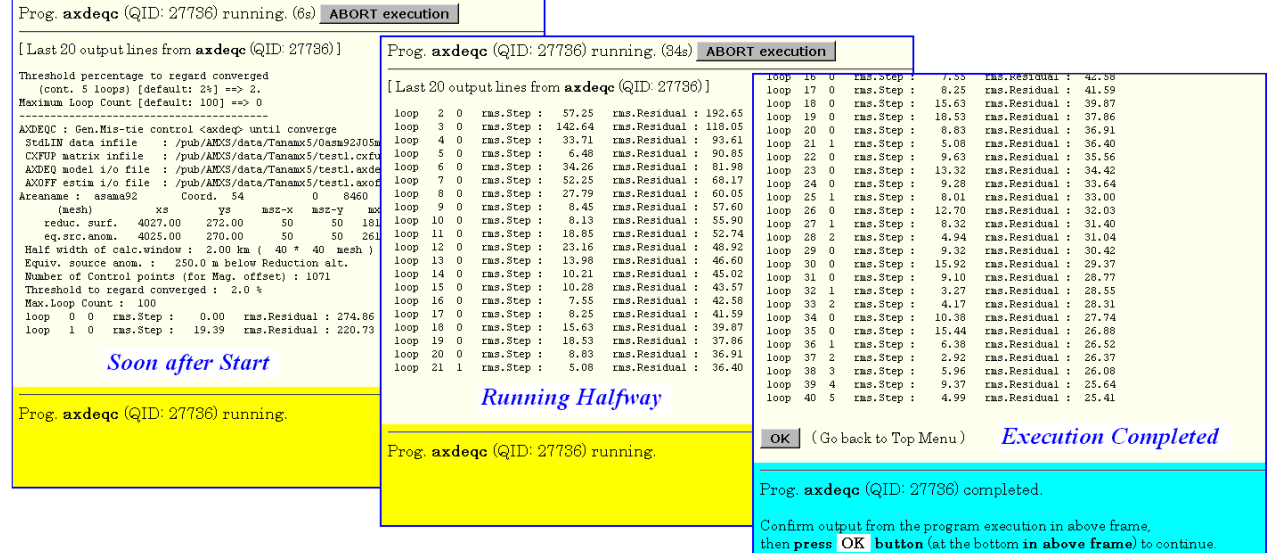

## **5.5** プログラム実行中・実行完了時の画面

 プログラム実行にある程度以上の時間がかかるプログラムの場合,その実行中から実行終了にかけては,上 の画像で示すように, Ftopフレームにはプログラムからの文字出力の状況を示し, Fbotフレームでは,黄色の 背景色でプログラムが実行中であること,実行完了時には水色の背景色で実行完了の情報を示す. 実行中 には,上辺の [ABORT execution]ボタンをクリックすることにより,プログラム実行を強制終了させることができ る.

 実行完了時のこの画面から先に進むには,水色の背景色のメッセージで示しているように,Ftopフレームの 末尾にある [OK]ボタン をクリックする必要があり, プログラム実行が正常に行われたことを確認する.

不幸にして,エラー終了した場合は,[OK]ボタンの直前にエラーの内容が示されている筈であるので.その

内容を確認する必要がある. このエラー情報は, [OK]ボタンをクリックした後には画面から消え, ログファイル には,何も記録されない仕様となっているので,気をつけること.

 なお,プログラムの実行開始にあたっては,設定された実行 パラメータ値の簡単な妥当性チェックを行っており,適切でない パラメータを検出すると,右画像(例)のような警告が Fbotフレー ムに示されて,その実行開始が抑制される.

Prog. seldb is not started.  $\overline{\overline{\mathsf{b}}\mathsf{k}}$ "" is not valid string<br>"" is not valid floating<br>"" is not valid integer<br>"" is not valid filenem"<br>"" is not uslid filenem 10: "" is not valid filename

### **5.6** 実行結果データの確認

プログラムの実行完了を確認すると、画面は「実行プログラムの選択」の画面に移行する.ここで,処理結果 を確認するために,図化出力(PostScriptファイル)の一覧から選択した図を GSviewソフトウェア を用いて 画面 にプレビューしたり,ログファイルやその他のテキスト形式データを画面表示して確認することができ,必要なフ ァイルのダウンロード保存を行うこともできる.

 なお,GSviewソフトウェア(または相当ソフトウェア)は,Ghostscript ソフトウェアとともに クライアントマシンの 側にインストールされている必要がある.<br><del>- ZAIST-AMExpertSystem</del>-AMXSMenu

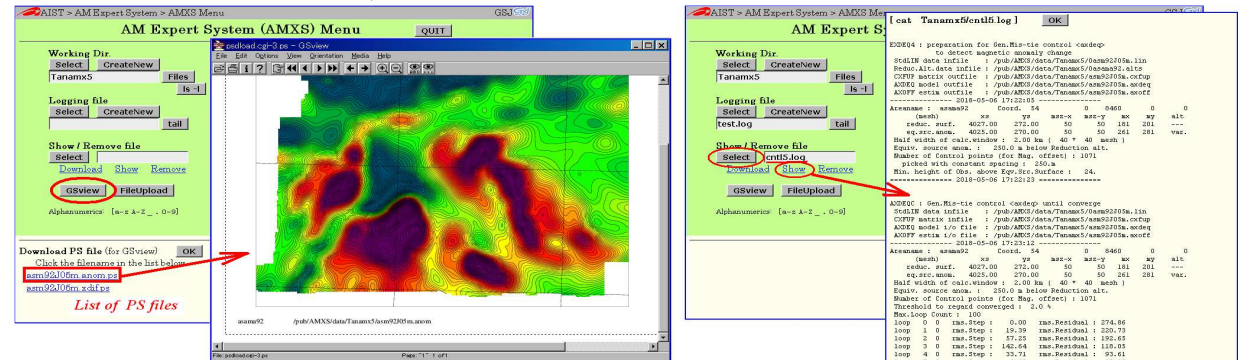

 上の画像は,左側が 図化出力ファイル(PostScriptファイル)の一覧から選択して GSview によるプレビュー を表示した例,右側はログファイル(単純Textファイル)を選択して表示した例である.

 同様に,任意のファイルを選択して 下線つき青色文字 "Download" をクリックすることにより,当該ファイルの ダウンロード保存ができる.

## 6.この資料に収容されているファイル

 この資料に添付の CD-ROM には,HTML文書 (ファイル名拡張子 .html) と CGI Perl スクリプト (ファイル名 拡張子 .cgi) を中心とする AMXS システム構築に必要なファイル群と,この研究資料集の内容の電子ファイル が,下記のようなツリー構造で収容してある.

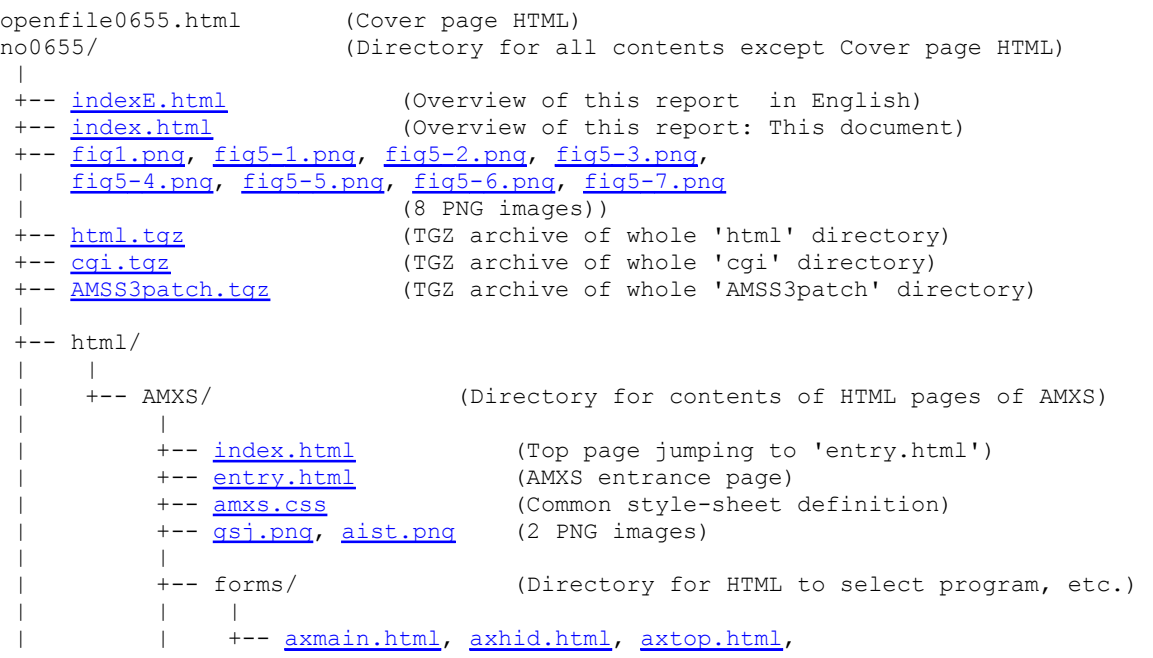

axtop.0.html, axtop.1.html, axtop.2.html, axtop.3.html, axtop.4.html, axtop.5.html, axtop.6.html, axtop.7.html, axtop.8.html, axtop.9.html, nothing.html, blank.html, | | | selcda.html, selcdc.html, igrf.html, proj.html  $(19$  HTML files) +-- arrow.png, show.png, hide.png, igrf.png, proj.png | | | (5 PNG images) | | +-- apsetgp.js (1 Javascript file) | | -- progs/ (Directory for individual program HTML) | | | +-- aaptdp.html, adeqc.html, adeqsc.html, adjlv.html, aimgnc.html, aimgsc.html, alog2asc.html, altchg.html, altx.html, amagc.html, amegc.html, amegsc.html, axdeqc.html, bdaq2asc.html, calmas.html, cdeq.html, cdeqs.html, cimgnc.html, cimgsc.html, cmag.html, cmagf.html, cmeq.html, cmeqs.html, cxdeq.html, daq2asc.html, despike.html, dmaq2asc.html, dvcorr.html, | | ecomp.html, edeq.html, edeqs.html, eimga.html, | | eimgd.html, emag.html, emagf.html, emeq.html, | | emeqs.html, exdeq123.html, exdeq4.html, fcomp.html, filtadasc.html, fimgsc.html, gadd.html, galtf.html, galts.html, genroff.html, ggrid.html, ggrids.html, | | gmerge.html, gojoin.html, govlay.html, gsub.html, | | gtopo.html, gtrf.html, gtrim.html, lcecorr.html, nimgnc.html, nimgsc.html, pchkcomp.html, pchkdv.html, pchkmag.html, pchkres.html, pframe.html, plamag.html, plamagc.html, plimv.html, plimvc.html, plmap.html, plmapc.html, plmapcl.html, plmapcs.html, plmapg.html, plmapl.html, plmaps.html, plmvarc.html, plsim.html, plsimc.html, pltrk.html, plxim.html, plximc.html, rearx.html, rpdeqs.html, rpmeqs.html, sel.html, seldb.html, seldb2.html, shade.html, tmcfix.html, | | tmcorr.html, txproj.html, xldam.html, xldhg.html, | | xldpn.html, xplmap.html, xplmapc.html, xplmapcs.html, | | xslin.html, xslina.html  $(98$  HTML files) | | | +-- fout/ (Internal work area) | | |<br>| +-- <u>@memo.txt</u> (Information on 'fout' subdirectory) | +-- cgi/ | | | +-- AMXS/ (Directory for contents of CGI scripts | and CGI utilities called from CGI)<br>|--- acqPAT<u>Hs.pl</u> (Common setting perl script) ( Common setting perl script) | +-- caligrf.cgi, complete.cgi, defgp.cgi, defgpdb.cgi, | | defpgp.cgi, dnload.cgi, dnload2.cgi, drange.cgi, | | exabort.cgi, files.cgi, gsview.cgi, head.cgi, | | headdb.cgi, headg.cgi, lslong.cgi, newlog.cgi, | | newlog2.cgi, newwdr.cgi, newwdr2.cgi, psdload.cgi, | | refresh.cgi, refresh1.cgi, remove.cgi, remove2.cgi, | | rmcwd.cgi, rmcwd2.cgi, runprog.cgi, runprog2.cgi, | | runprogx.cgi, selfl.cgi, selfnm.cgi, sellog.cgi, selwdr.cgi, setgp.cgi, setgp1.cgi, setgpdb.cgi, setgpr.cgi, show.cgi, tail.cgi, upload.cgi, | upload2.cgi (41 CGI perl scripts)<br>+-- setap.par (Parameter data for m (Parameter data for mkmpng/mktpng utility) | | | +-- bin/ (Direcrtory for CGI utility binaries) | | | +-- src/ (Direcrtory for CGI utility sources) | | | +-- @mkall (Script to build CGIutil binaries) +-- darea.c, drange.c, igrfidf.c, mkmpng.c, mktpng.c (C language sources of CGIutil) +-- setgp\_template.png | (PNG image only for reference) | +-- AMSS3patch/ (Directory for patch files against AMSS3 sources)  $| \cdot |$ 

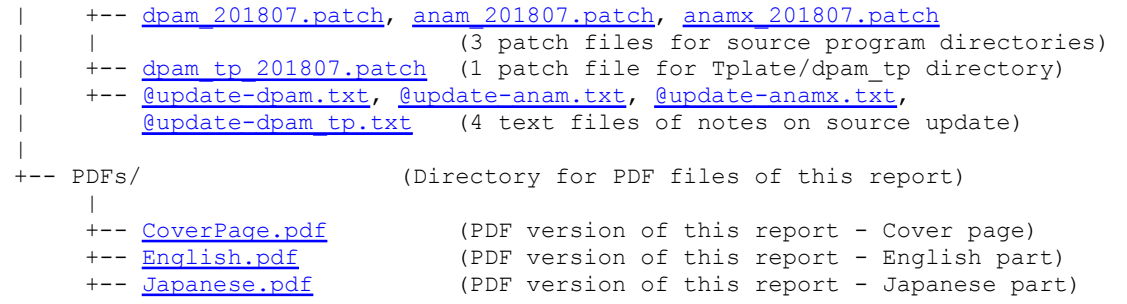

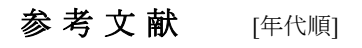

- 1. Nakatsuka, T. [1995] Minimum norm inversion of magnetic anomalies with application to aeromagnetic data in the Tanna area, Central Japan. *J. Geomag. Geoelectr.*, **47**, 295-311. https://doi.org/10.5636/jgg.47.295
- 2. Nakatsuka, T., and Okuma, S. [2006a] Reduction of geomagnetic anomaly observations from helicopter surveys at varying elevations. *Explor. Geophys.*, **37**, 121-128; *Butsuri-Tansa (Geophys. Explor.)*, **59**, 121- 128; *Mulli-Tamsa (Geophys. Explor.)*, **9**, 121-128. https://doi.org/10.1071/EG06121
- 3. Nakatsuka, T., and Okuma, S. [2006b] Crossover analysis for the aeromagnetic survey at varying elevations, and its application to extracting temporal magnetic anomaly change. *Butsuri-Tansa (Geophys. Explor.)*, **59**, 449-458. https://doi.org/10.3124/segj.59.449
- 4. Nakatsuka, T. and Okuma, S. [2009a] Aeromagnetic 3D subsurface imaging with source volume minimization. *Extended Abstracts, 9th SEGJ Intl. Symp.*, 6 (4p.), Soc. Explor. Geophys. Japan. https://doi.org/10.1190/segj092009-001.2
- 5. Nakatsuka, T., Utsugi, M., Okuma, S., Tanaka, Y., and Hashimoto, T. [2009b] Detection of aeromagnetic anomaly change associated with volcanic activity: An application of the generalized mis-tie control method. *Tectonophysics*, **478**, 3-18. https://doi.org/10.1016/j.tecto.2009.02.018
- 6. Okuma, S., Stotter, C., Supper, R., Nakatsuka, T., and Furukawa, R. [2009c] Aeromagnetic constraints on the subsurface structure of Stromboli Volcano, Aeolian Islands, Italy. *Tectonophysics*, **478**, 19-33. https://doi.org/10.1016/j.tecto.2009.02.035
- 7. Nakatsuka, T. [2009d] Library software for geophysical data processing and representation (3). *GSJ Open-file Report*, no.518, 107p. (with 1 CD-ROM). https://www.gsj.jp/researches/openfile/openfile2009/openfile0518.html
- 8. Nakatsuka, T. [2009e] Software system for aeromagnetic data processing, grid data manipulation, and reduction and quantitative interpretation of magnetic anomaly data (2). *GSJ Open-file Report*, no.519, 70p. (with 1 CD-ROM). https://www.gsj.jp/researches/openfile/openfile2009/openfile0519.html
- 9. Nakatsuka, T. and Okuma, S. [2011] Aeromagnetic 3D subsurface imaging in the Otoge Cauldron, Shitara area, Central Japan. *Proc. 10th SEGJ Intl. Symp.*, 285-289, Soc. Explor. Geophys. Japan. https://doi.org/10.1190/segj102011-001.70
- 10. Nakatsuka, T., and Okuma, S. [2014a] Aeromagnetic 3D subsurface imaging with effective source volume minimization and its application to data from the Otoge cauldron, Shitara, Central Japan. *Explor. Geophys.*, **45**, 16-23. https://doi.org/10.1071/EG13022
- 11. Okuma, S., Nakatsuka, T., and Ishizuka, Y. [2014b] Aeromagnetic constraints on the subsurface structure of Usu Volcano, Hokkaido Japan. *Explor. Geophys.*, **45**, 24-36. https://doi.org/10.1071/EG13041
- 12. Nakatsuka, T. and Okuma, S. [2018] AMSS3: Software system for aeromagnetic data processing, grid data manipulation, and reduction and quantitative interpretation of magnetic anomaly data (3). *GSJ Open-File Report*, no. 648, 127p. + 1 CD-ROM, Geol. Surv. Japan, AIST. https://www.gsj.jp/researches/openfile/openfile2017/openfile0648.html